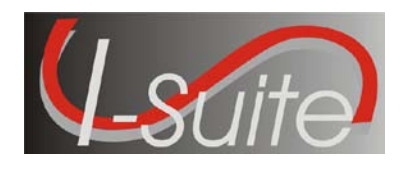

**Date:** August 24, 2010<br>**Version:** I-Suite Version 1 **Version:** I-Suite Version 10.01.02

**Description:** The primary focus of this release is to address a major installation issue. The new installer also includes all changes in I-Suite Patch 10-1 which corrects recently identified application issues.

## **Important things to know prior to installing version 10.01.02 and/or Patch 10-1 (Full Server and Full Client)**

- **Important:** If Version 10.01.01 has been successfully installed, only Patch 10-1 needs to be applied.
- The Full Server and Full Client install can both be installed mid-incident. Run a backup of your database prior to updating I-Suite.
- Install the same version of I-Suite on all server and client computers.
- System Administrative privileges **are** required to properly install the full I-Suite Server and the full Client installations. You must reboot after the installation is finished and re-login with System Administrative privileges for the install to complete.
- All previous versions of I-Suite (version 9.xx.xx and earlier) must be uninstalled before installing I-Suite Version 10.01.02. (**Important:** If 10.01.01 is installed, only Patch 10-1 is necessary)
- Close the I-Suite application and all related windows prior to uninstalling. Use the Uninstall I-Suite option from the I-Suite program group in the Start/All Programs menu to remove previous versions of I-Suite.
- After removing the I-Suite full server application from a computer, delete the c:\program files\isuite\bin folder if it still exists.
- The new database version is 10.01.02. Previous databases will be automatically updated to the new database version the first time the database is connected to the server computer. This may take several minutes, depending on the size of database.
- The SQL Server Manager icon will no longer display in the system tray. After installing I-Suite Full Server version 10.01.02, the SQL Server Manager can be accessed from a shortcut on the desktop named SQL Server Manager.

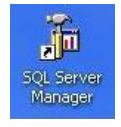

• To set up the I-Suite server, on the Login Screen, click the "Initial Server Setup" button. This will launch a New User screen where you must create the initial Admin User.

Please visit the I-Suite Web site for addition information on the installation process and user documentation (http://isuite.nwcg.gov).

## **Summary Release Information**

The following table contains a summary of the changes included in this release:

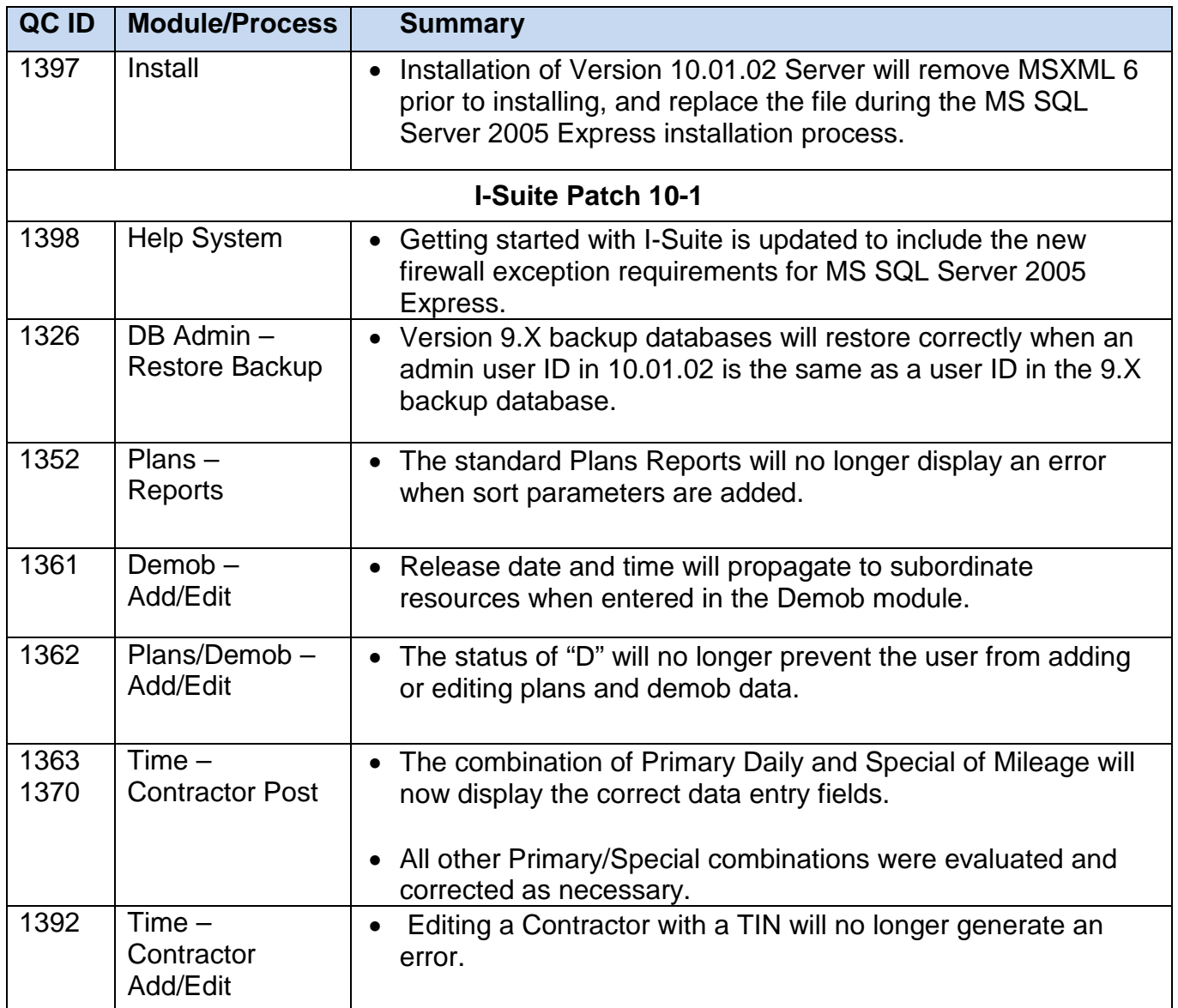